# Switch Catalyst serie 6500 con configurazione VPLS Esempio J.

## Sommario

[Introduzione](#page-0-0) **[Prerequisiti](#page-0-1) [Requisiti](#page-0-2)** [Componenti usati](#page-0-3) **[Convenzioni](#page-1-0)** [Premesse](#page-1-1) **[Configurazione](#page-1-2)** [Esempio di rete](#page-1-3) **[Configurazioni](#page-2-0) [Verifica](#page-3-0)** [Risoluzione dei problemi](#page-3-1) [Informazioni correlate](#page-3-2)

## <span id="page-0-0"></span>**Introduzione**

In questo documento viene fornita una configurazione di esempio per il servizio VPLS (Virtual Private LAN Service) sugli switch Cisco Catalyst serie 6500 in modo da consentire alle aziende di collegare le proprie LAN basate su Ethernet da più siti tramite il provider di servizi.

## <span id="page-0-1"></span>**Prerequisiti**

### <span id="page-0-2"></span>**Requisiti**

Prima di provare questa configurazione, accertarsi di soddisfare i seguenti requisiti:

- Conoscenze base di configurazione sugli switch Cisco Catalyst serie 6500
- Conoscenze base di VPLS

### <span id="page-0-3"></span>Componenti usati

Per la stesura del documento, sono stati usati switch Cisco Catalyst serie 6500.

VPLS è supportato sugli switch Catalyst 6500 con SIP-600/SUP3B o versioni successive con software Cisco IOS<sup>®</sup> versione 12.2(33)SXH o successive. Per eseguire la funzionalità VPLS, lo switch richiede l'utilizzo di schede SIP.

Le informazioni discusse in questo documento fanno riferimento a dispositivi usati in uno specifico

ambiente di emulazione. Su tutti i dispositivi menzionati nel documento la configurazione è stata ripristinata ai valori predefiniti. Se la rete è operativa, valutare attentamente eventuali conseguenze derivanti dall'uso dei comandi.

### <span id="page-1-0"></span>**Convenzioni**

Fare riferimento a [Cisco Technical Tips Conventions per ulteriori informazioni sulle convenzioni](/content/en/us/support/docs/dial-access/asynchronous-connections/17016-techtip-conventions.html) [dei documenti.](/content/en/us/support/docs/dial-access/asynchronous-connections/17016-techtip-conventions.html)

### <span id="page-1-1"></span>Premesse

Dal punto di vista aziendale, VPLS utilizza la rete pubblica del provider di servizi come una LAN Ethernet gigante che connette dispositivi CE per più siti, che sembra connettersi a un bridge logico gestito tramite una rete IP/MPLS.

Il VPLS semplifica i confini della LAN/WAN e si presenta come un'interfaccia Ethernet, che sembra trovarsi sulla stessa LAN, indipendentemente dalla posizione.

Per configurare una VPLS, creare prima un'istanza di inoltro virtuale (VFI) su ciascuno switch Catalyst 6500. Il VFI specifica l'ID VPN di un dominio VPLS, gli indirizzi di altri dispositivi nel dominio e il tipo di meccanismo di segnalazione e incapsulamento del tunnel per ciascun dispositivo peer. L'insieme di VFI formato dall'interconnessione dei dispositivi è denominato istanza VPLS, che forma il bridge logico su una rete a commutazione di pacchetto.

La decisione di inoltro del pacchetto viene presa quando si cerca l'istanza di inoltro virtuale di layer 2 (VFI). Per evitare il problema del loop del pacchetto nel core del provider, i dispositivi applicano il principio dello split-horizon per i VC emulati.

Prima di configurare VPLS, configurare MPLS nel core in modo che tra i dispositivi esista un LSP (Label Switched Path).

## <span id="page-1-2"></span>**Configurazione**

In questa sezione vengono presentate le informazioni necessarie per configurare le funzionalità descritte più avanti nel documento.

Nota: per ulteriori informazioni sui comandi menzionati in questa sezione, usare lo [strumento di](//tools.cisco.com/Support/CLILookup/cltSearchAction.do) [ricerca](//tools.cisco.com/Support/CLILookup/cltSearchAction.do) dei comandi (solo utenti [registrati](//tools.cisco.com/RPF/register/register.do)).

### <span id="page-1-3"></span>Esempio di rete

Nel documento viene usata questa impostazione di rete:

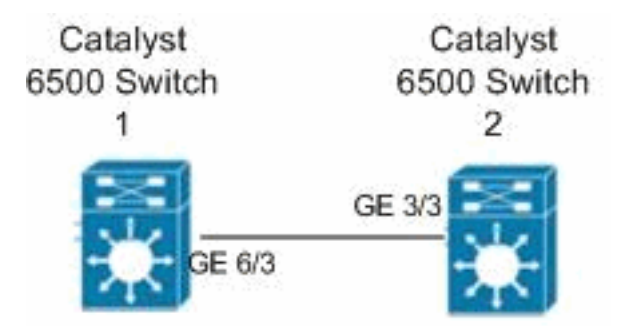

### <span id="page-2-0"></span>**Configurazioni**

Nel documento vengono usate queste configurazioni:

- Catalyst 6500 Switch 1
- Catalyst 6500 Switch 2

```
Catalyst 6500 Switch 1
switch6500_1#configure terminal
!--- Enable the Layer 2 VFI manual configuration mode.
switch6500_1(config)#l2 vfi VPLS-A manual
!--- Configure a VPN ID for a VPLS domain.
switch6500_1(config-vfi)#vpn id 500
!--- Specify the remote peering router ID !--- and the
tunnel encapsulation type or the pseudo-wire !---
property to be used to set up the emulated VC.
switch6500_1(config-vfi)#neighbor 10.7.1.3 encapsulation
mpls
switch6500_1(config-vfi)#exit
switch6500_1(config)#interface Loopback 0
switch6500_1(config-if)#ip address 10.7.1.2
255.255.255.255
switch6500_1(config)#interface GigabitEthernet 6/3
switch6500_1(config-if)#switchport
!--- Set the interface as an 802.1Q tunnel port.
switch6500_1(config-if)#switchport mode dot1qtunnel
!--- Set the VLAN when the interface is in Access mode.
switch6500_1(config-if)#switchport access vlan 500
!--- Create a dynamic switched virtual interface (SVI).
switch6500_1(config)#interface Vlan 500
!--- Disable IP processing. switch6500_1(config-if)#no
ip address
!--- Specify the Layer 2 VFI that you are binding to the
VLAN port. switch6500_1(config-if)#xconnect vfi VPLS-A
switch6500_1(config-if)#exit
switch6500_1(config)#interface vlan 500
switch6500_1(config-vlan)#state active
switch6500_1(config-vlan)#exit
!--- Save the configurations in the device.
switch6500_1(config)#copy running-config startup-config
switch6500_1(config)#exit
Catalyst 6500 Switch 2
```

```
switch6500_2#configure terminal
switch6500_2(config)#l2 vfi VPLS-B manual
switch6500_2(config-vfi)#vpn id 500
switch6500_2(config-vfi)#neighbor 10.7.1.2 encapsulation
mpls
switch6500_2(config-vfi)#exit
switch6500_2(config)#interface Loopback 0
switch6500_2(config-if)#ip address 10.7.1.3
255.255.255.255
switch6500_2(config)#interface GigabitEthernet 3/3
switch6500_2(config-if)#switchport
switch6500_2(config-if)#switchport mode dot1qtunnel
switch6500_2(config-if)#switchport access vlan 500
switch6500_2(config)#interface Vlan 500
switch6500_2(config-if)#no ip address
switch6500_2(config-if)#xconnect vfi VPLS-B
switch6500_2(config-if)#exit
switch6500_2(config)#interface vlan 500
switch6500_2(config-vlan)#state active
switch6500_2(config-vlan)#exit
!--- Save the configurations in the device.
switch6500_2(config)#copy running-config startup-config
switch6500_2(config)#exit
```
## <span id="page-3-0"></span>**Verifica**

Per verificare che la configurazione funzioni correttamente, consultare questa sezione.

Lo [strumento Output Interpreter](https://www.cisco.com/cgi-bin/Support/OutputInterpreter/home.pl) (solo utenti [registrati](//tools.cisco.com/RPF/register/register.do)) (OIT) supporta alcuni comandi show. Usare l'OIT per visualizzare un'analisi dell'output del comando show.

- Usare il comando *[show vfi](//www.cisco.com/en/US/docs/ios/mpls/command/reference/mp_s3.html#wp1182140)* per visualizzare le informazioni sulla VFI.
- Per visualizzare le informazioni sullo stato della VC, usare il comando [show mpls l2 vc.](//www.cisco.com/en/US/docs/ios/mpls/command/reference/mp_s2.html#wp1081654)
- Usare il comando [show mpls l2transport vc](//www.cisco.com/en/US/docs/ios/mpls/command/reference/mp_s2.html#wp1121902) per visualizzare le informazioni sui circuiti virtuali.

## <span id="page-3-1"></span>Risoluzione dei problemi

Al momento non sono disponibili informazioni specifiche per la risoluzione dei problemi di questa configurazione.

## <span id="page-3-2"></span>Informazioni correlate

- [Switch Cisco Catalyst serie 6500](//www.cisco.com/en/US/products/hw/switches/ps708/tsd_products_support_series_home.html?referring_site=bodynav)
- [Pagina di supporto per la tecnologia VPLS](//www.cisco.com/en/US/products/ps6648/products_ios_protocol_option_home.html?referring_site=bodynav)
- [Switch Supporto dei prodotti](//www.cisco.com/cisco/web/psa/default.html?mode=prod&level0=268438038&referring_site=bodynav)
- [Supporto della tecnologia di switching LAN](//www.cisco.com/cisco/web/psa/default.html?mode=tech&level0=268435696&referring_site=bodynav)
- [Documentazione e supporto tecnico Cisco Systems](//www.cisco.com/cisco/web/support/index.html?referring_site=bodynav)